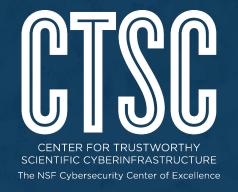

## Using awk to analyze Bro logs

Mark Krenz BroCon 2017 September 12th, 2017

## Center for Trustworthy Cyberinfrastructure

The NSF Cybersecurity Center of Excellence

CTSC's mission is to provide the NSF community a coherent understanding of cybersecurity's role in producing trustworthy science and the information and know-how required to achieve and maintain effective cybersecurity programs.

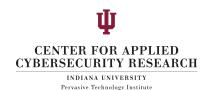

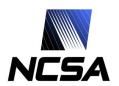

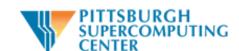

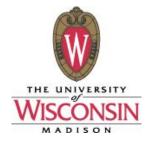

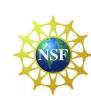

#### Speaker Bio - Mark Krenz

- Lead Security Analyst at Indiana University CACR (5 years)
- Part of the CTSC group
- System Administrator for 20 years
- Have worked in various sectors (private, government, academic)
- Creator of popular Twitter feed @climagic that : https://twitter.com/climagic

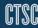

#### Agenda

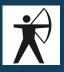

- Give a brief introduction to:
  - The command line (This won't hurt, I promise)
  - Regular expressions
  - The awk command
- Provide you with real solutions to finding data in your Bro logs
  - Network Statistics
  - Security Incident Detection
  - Complex Analysis
  - \$urprise!

THESE SLIDES WILL BE MADE AVAILABLE AFTER THE TALK

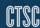

## Color Coding Used For Commands In Slides

- commands
- options for commands
- filenames
- awk script
- output from commands
- > >> (output redirection characters)
- comment text or prompt, don't type this

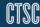

## Common Commands for Processing Bro Logs

- cat, less, head and tail
- grep
- bro-cut
- sort
- uniq
- WC
- sed
- awk
- many others...

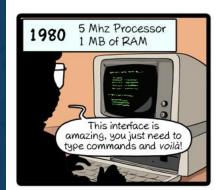

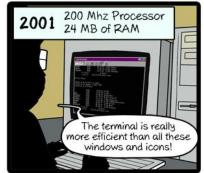

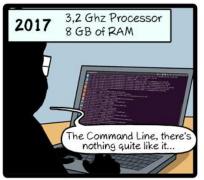

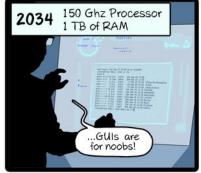

CommitStrip.com

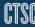

## Command syntax (awk)

#### Pattern:

```
awk [options] <'program'> [file1] [file2] [...]
```

#### Starter program keywords:

- {print \$0} (action statements)
- \$1, \$2, ..., \$NF
- \$2=="foo", \$2!="foo"
- \$3~/^[Bb]etty\$/
- true || false, true && true
- (do this first) before doing this
- variable=value

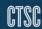

#### How a command pipeline works

- Read in data, send output to next command
- Example (show list of id.orig\_h IPs ordered by count)

```
$ zcat conn.log.gz | awk -F\\t '{print $3}' | sort | uniq -c | sort -rn
```

```
155489 172.16.0.10
2836 172.16.0.5
1456 172.16.0.13
813 172.16.0.2
64 172.16.0.7
```

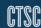

## Brief regular expression primer

- A regex can be used to match patterns of text data.
- Use " " or ' 'to protect expression from shell interpretation.
- matches any single character
- \ . Matches a literal . (use a \ before any special character)
- .\* matches any character zero or more times
- + matches any character 1 or more times
- Matches the beginning of the line.
- S Matches the end of the line
- [a-z] matches any letter between a and z in 1 position
- [a-zA-Z0-9] Matches any alphanumeric in ASCII
- [^0-9] Matches any character that is not 0 through 9.
- $[0-9] \{1,3\}$  Matches any character 0 9 between 1 and 3 times

#### Regex Precision Is Important

Use ^2\.4\.150\.1\$ to search for the IP 2.4.150.1 Why shouldn't I just run this?

grep "2.4.150.1" access\_log

Because it will also match:

22.4.150.15

204.150.100.10

and these values:

2E4150A1

/script.php?id=12948150218

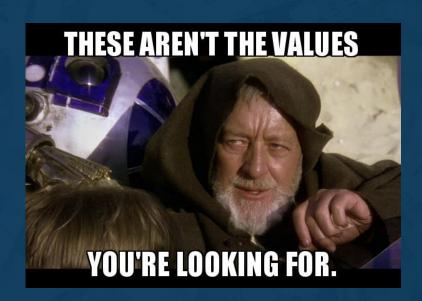

## Detect Hosts Searching For Exploitable Code

#### Which IP had the most HTTP 404 Not Found errors?

- What is a 404 not found error?
  - HTTP status return code to the client
- What logs track this information?
  - Bro's http.log
- What field is it in the bro log?
  - status\_code
- How can we match a number in a log? \*
  - o awk, grep, sed, search
- How can we generate a top list? \*
  - Collect like groups (sort)
  - Count the number of items in each group (uniq -c)
  - Order the counts. (sort -n)

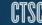

#### Recon Detection Command (404s)

```
$ cat http.log
bro-cut id.orig_h status_code
awk -F\\t '$2=="404"' |
sort | uniq -c | sort -n |
tail -n 1
165 64.39.106.131
                    404
$ dig +short -x 64.39.106.131
sn031.s01.sea01.qualys.com
```

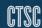

#### Detect If Web App Tried To Read Filesystem

Do any successful queries to Wordpress code contain filesystem paths in the query string?

- Where do wordpress requests get logged?
  - Bro's http.log
- What should I search for?
  - Filesystem path indicators like '/', '...', '/etc' or
  - Specific filenames like my.cnf, passwd, .htaccess
- How can I figure out if the exploit attempt worked?
  - HTTP return status (if 404, then probably not; 200 only means potentially)
  - Open Does the file referenced exist?

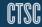

## Compromise 2: http.log

```
Jun 17 23:00:10 CcMeer3amA5aZ9nrx 107.160.46.226 4908 141.142.234.27 2375 1 GET
                                                                           141.142.234.27 □
 /version
                          - - - (empty) - - - - -
                                                                           Fr5LXVyNQ3lRrs2tg text/json
 0 145
             200 OK
Jun 18 02:10:21 CFVSv31q8HACwAJSOc 107.160.46.226 4534 141.142.234.27 2375 1 GET
                                                                          141.142.234.27 \square
 /v1.23/containers/json?all=0&limit=-1&trunc_cmd=0&size=0
                                                                          python-requests/2.10.0 □
             200 OK - - - (empty) - - - -
                                                                           Fay4vxEzVjage6cy1 text/json
Jun 18 02:10:21 CQMaBW2KP1XCGMVNlb 107.160.46.226 4533 141.142.234.27 2375 1 GET 141.142.234.27 🗆
 /version
                                                                           - Python-urllib/2.7 □
             200 OK - - - (empty) - - - -
 0 145
                                                                           FUpmS027Pvsmk0k5n4 text/json
Jun 18 02:34:35 CqA2Xg3qh9Lrpi6IEj 107.160.46.226 2516 141.142.234.27 2375 1 GET 141.142.234.27 □
 /version
                                                                          - Pvthon-urllib/2.7 □
             200 OK - - - (empty) - - - -
                                                                          FHqbUelaylw905YFP8 text/json
 0 145
Jun 18 02:34:35 CTAMVF3Rv4jhcgBRAc 107.160.46.226 2517 141.142.234.27 2375 1 POST 141.142.234.27 \square
 /v1.23/containers/6df61c916b1aee2d72046ce92bbbc16dd01c9dfb847faa12286c9e3bcd5d745c/exec - python-requests/2.10.0 □
             201 Created - - - (empty) - - - Fds3MstwaFnM6XAw8 text/json FpxUE944g6vBSuAfkh text/json
 216 74
Jun 18 02:34:35 CTAMVF3Rv4jhcgBRAc 107.160.46.226 2517 141.142.234.27 2375 2 POST 141.142.234.27 \square
 /v1.23/exec/182881b4e9e685453e610021892788085ab814518bde903c957cfdc272066d01/start - python-requests/2.10.0 -
 31 119 200 OK - - - (empty) - - - FWK4NW22KWWiB462p1 text/json FzCk3uWDE3YjVKkb
Jun 18 02:35:02 CaBfuW2tjnMVk7FnIl 107.160.46.226 3747 141.142.234.27 2375 1 GET 141.142.234.27 □
 /version
                                                                          - Python-urllib/2.7 □
             200 OK - - - (empty) - - - -
                                                                          FISSYk4kMV0J8A9wv1 text/json
     145
Jun 18 02:35:02 CSI7QrHUkubbD8nU1 107.160.46.226 3750 141.142.234.27 2375 1 POST 141.142.234.27 \square
 /v1.23/containers/6df61c916b1aee2d72046ce92bbbc16dd01c9dfb847faa12286c9e3bcd5d745c/exec - python-requests/2.10.0 □
 246 74
             201 Created - - - (empty) - - - FLzVNf1jnhEtYjki2j text/json FfkBeY1jz0SEpgK0K text/json
```

#### Recon detection command (web app)

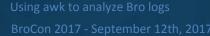

#### Detect If A New Exploit Hit Us In The Past?

Given that the recent Intel AMT vulnerability has been hidden in chips since 2010, can we find any indication of previous attacks against our network?

- What are we looking for?
  - o meta data about traffic to tcp ports 16992 and 16993
- Where can we find this?
  - Bro's conn.log
- How can we be sure the connections were successful?
  - Check that the conn\_status column in conn.log is not "50".
- Make a list of potential attackers first, save it to a file.
- Then investigate the overall activity of the potentials.

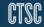

#### Recon detection command (Intel AMT)

```
$ zcat 201[0-7]-*/conn.*.log.gz |
cat - current/conn.log |
awk -F\\t '($6==16992 || $6==16993) && $12!="S0"
{print $3}' > potential-attackers.txt
$ zgrep -F -f potential-attackers.txt
201[0-7]-*/conn.*.log.gz current/conn.log
```

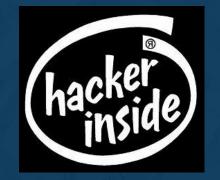

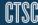

#### Logins Vs. Non-work Time

Can we analyze a log to show entries of login activity outside of normal working hours?

- What service do we want to check against?
  - SSH
- What logs provide this information?
  - Bro's ssh.log
- How to compare time of day?
  - Use bro-cut to convert ts column to parsable local time.
  - Use awk's substr() function to get the hour of the day from the timestamp.

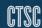

#### Break It Down: Getting A Sub-string

```
substr(<string>, <starting index*>, <length of substring>)
(*starting index is from 1, not 0.)
substr("this is easy", 9, 4);
easy
($1 = 2017-01-24T04:03:58-0400)
substr($1,12,2)
04
```

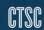

## Break It Down: Making Comparisons

```
$0!~/^#/ (Don't print lines starting with comment characters)
$4=="T" && $5=="INBOUND" (Successful inbound logins)
if (true) { do something } else { do something else }
if (hour < 9 | hour >= 17) { print } (# Not Workin' 9 to 5 #)
true && true | false { print }
```

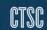

#### Logins Vs. Non-work Time

```
(Check for inbound successful logs not between 9am and 5pm)
$ cat ssh.log
 bro-cut -C -d ts id.orig_h id.resp_h auth_success direction
 awk -F\\t '$0!~/^#/ && $4=="T" && $5 == "INBOUND"
 { hour=int(substr($1,12,2)); if (hour < 9 | hour >= 17)
  {print}}' | less -S
2017-04-01T06:45:18-0400 154.19.91.90
                                    10.0.4.26 T
                                                   INBOUND
2017-04-01T06:47:13-0400 154.19.91.90
                                    10.0.1.5 T
                                                   INBOUND
2017-04-01T19:05:44-0400 154.19.91.90
                                    10.0.1.5 T
                                                   INBOUND
```

#### Logins Vs. Non-work Time

- Alternate way using modulus of epoch time.
- % is modulus operator, gives you the remainder after division.
- Unix epoch time modulo 86400 will give you the same time of day no matter what the day

```
$ cat ssh.log |
awk -F\\t '$8=="T" && $9 == "INBOUND" &&
  ($1 % 86400 < 43200 || $1 % 86400 > 75600) {print}' |
less -S
```

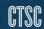

#### Break It Down: Awk Array Primer

- An array stores a set of values. ['a', 10, "kiwi", "192.168.0.5", .... ]
- You can perform operations on the array and it's values.
- a[0] = "Tabitha Gallagher" (store a value by numeric index)
- u['tgallagher'] = "Tabitha Gallagher" (store a value by text key)
- conns['10.0.0.2 66.8.54.3'] = 203 (Complex key made of IPs)
- u['ishort']['name'] = "Ira Short" (multi-dimensional array)
- length(u) (Get the number of keys in the 'users' array)

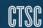

#### **Detecting Brute Force Success**

Can we track failure or success for a service?

Bro's ssh.log

How to keep track of failures?

- If failure, increment a value in an array for that IP pair
- If "success" and fail count has passed a threshold?
   Then print.
- Delete successful connection pairs to reset count.

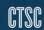

## Detect Brute Force Success (After 20+ tries)

```
$ zcat 2017-*/ssh*.gz | cat - current/ssh.log |
 bro-cut -d -C ts uid id.orig_h id.resp_h auth_success
 awk -F\\t '{ pairkey=$3 ":" $4;
if ($5 != "T") { fails[pairkey]++;
} else {
   if (fails[pairkey] > 20) {
       print $0 " after " fails[pairkey] " tries";
   delete fails[pairkey]; }
                   CvAM04646e0f7ad4 42.81.18.7 107.16.2.47 T after 5082 tries
2017-08-02T05:15:04-0500
```

#### Attack Reinforcement Detection

How can we detect when someone installs a backdoor?

- What type of service is being backdoored?
  - SSH
- How could we tell if it's been backdoored?
  - SSH server version number change
  - Server side binary file size or checksum
- What logs can we use for software version change?
  - Bro's software.log
- What tool can we use to detect a change?
  - o awk: Store the last version seen and compare with current line's version
  - o if (lastversion != \$4) { print; lastversion=\$4 }

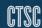

#### Attack Reinforcement Detection

#### From software.log:

```
Jul 27 19:32:19 141.142.227.45 22 SSH::SERVER OpenSSH_6.6.1p1
Jul 27 20:29:39 141.142.227.45 22 SSH::SERVER OpenSSH_6.6.1p1
Jul 27 22:27:53 141.142.227.45 22 SSH::SERVER OpenSSH_6.6.1p1
Jul 27 23:30:34 141.142.227.45 22 SSH::SERVER OpenSSH_6.5.1p1
```

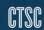

#### Attack Reinforcement Detection Command

```
$ cat software.log |
bro-cut -C -d ts host host_p unparsed_version |
awk -F\\t '$2=="141.142.227.45" && $3=="22"
{ if (lastversion != $4) { print; lastversion=$4 } }'
Jul 27 22:27:53 141.142.227.45 22 OpenSSH_6.6.1p1
Jul 27 23:30:34 141.142.227.45 22 OpenSSH_6.5.1p1
```

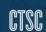

#### MySQL Log Analysis Command

#### Checking for a large number of returned rows

```
$ cat mysql.log |
bro-cut -C -d ts id.orig_h id.resp_h success rows |
awk -F\\t '$3=="T" && $4 > 1000 { print }'
```

#### MySQL Log Analysis Command

SQL queries coming from odd networks or hosts

```
$ cat mysql.log |
bro-cut -C -d ts id.orig_h id.resp_h success |
awk -F\\t '$2 !~ /^172\.16\.50\./ && $3=="T" { print }'
```

#### Large Exfiltration Of Data

Large outbound transfers from sensitive networks (172.17.50.0/24)

```
$ cat conn.log |
bro-cut -C -d ts id.orig_h id.resp_h resp_ip_bytes |
awk -F\\t '$3~/^172\.17\.50\./ && $4 > 100000000
{ print }'
```

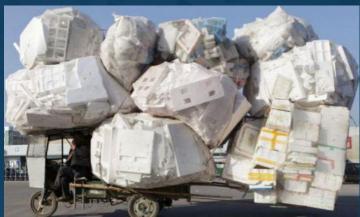

Image source: http://en.rocketnews24.com/

#### Large Exfiltration Of Data

```
Large outbound transfers from sensitive networks (172.17.50.0/24)
$ cat conn.log
bro-cut -C -d ts id.orig_h id.resp_h resp_ip_bytes
awk -F\\t '$3~/^172\.17\.50\./ && $4 > 100000000
{ print }'
2017-05-26T13:08:32-0400
                            172.17.50.7 172.17.49.42
                                                      3020603598
2017-05-26T15:11:04-0400
                            172.17.50.7 16.58.192.193
                                                       5031339532
                           172.17.50.2 57.49.32.164
2017-05-26T18:09:24-0400
                                                       171755661
2017-05-26T22:15:40-0400
                           172.17.50.8 172.16.9.5
                                                      1420997210
```

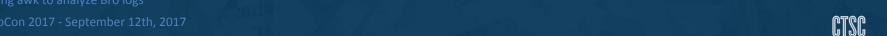

#### Detect Protocol Mismatch

Show instances of ssh running on port 80 or 443

```
$ cat conn.log
bro-cut -C -d ts id.orig_h id.resp_h id.resp_p service |
awk -F \setminus t ' ($4 == 80 | | $4 == 443) \&\& $5 == "ssh"'
2017-05-02T04:03:34-0400 172.17.40.104 42.71.10.49 443 ssh
```

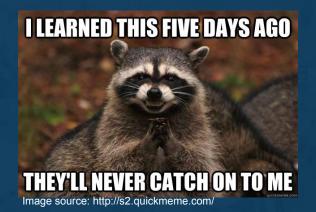

#### Accessing Bro log columns by name (bawk)

Wouldn't it be great if you could just run awk commands like these?

```
$ bawk '$_b["id.resp_h"] ~ /10\.0\.1\./' http.log

$ bawk 'geoip( $_b["id.orig_h"] ) == "XZ"' ssh.log

$ cat http.log conn.log | bawk '{
if ( _log_path == "http" ) {
    if ( $_b["uri"] ~ /malwarestring/ ) { uids[$_b["uid"]=1 }
} else if ( _log_path == "conn" && uids[$_b["uid"]] ) { print }'
```

Git it here: https://github.com/deltaray/bawk

CTSC

#### Accessing Bro log columns by name (bawk)

```
From /opt/bro/lib/bawk/getlogheaders.awk :
/^#/ {
   if ($0~/^#fields/) {
      for (i=2; i<=NF; i++) {
          b[$i]=i-1
      };
   print; next;
```

Git it here: https://github.com/deltaray/bawk

Jsing awk to analyze Bro logs

#### Accessing Bro Log Columns By Name (bawk)

#### Finding potential video call users

```
$ zcat 2017-08-*/conn.00\:00\:00-00\:00.log.gz |
bawk '
$_b["id.resp_p"] >= 3478 && $_b["id.resp_p"] <= 3481
{ caller[ $_b["id.orig_h"] ] = $_b["ts"] }
$_b["resp_ip_bytes"] > 2000000
    && ( $_b["ts"] - caller[ $_b["id.orig_h"] ] < 300
        && $_b["proto"]=="udp"
        && $_b["id.resp_p"] > 1023 )
{ print }'
```

Git it here: https://github.com/deltaray/bawk

Jsing awk to analyze Bro logs

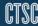

#### Using scripts for complex commands

- Recommend using shell scripts to save complex and often reused analysis commands.
- Make the scripts adaptable through use of arguments.
- Run them regularly from cron

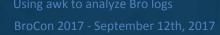

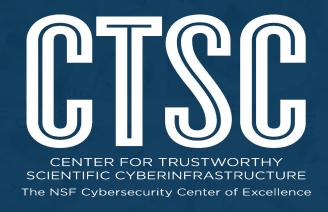

# CTSC webinar series: trustedci.org/webinars Mailing list: trustedci.org/ctsc-email-lists

We thank the National Science Foundation (grant 1547272) for supporting our work.

The views and conclusions contained herein are those of the author and should not be interpreted as necessarily representing the official policies or endorsements, either expressed or implied, of the NSF.

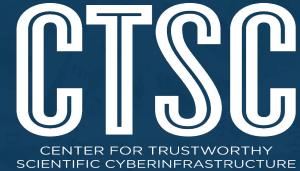

NCSA: ncsa.illinois.edu @NCSAatIllinois The NSF Cybersecurity Center of Excellence

#### Thank You

**SWAMP:** 

continuous assurance.org

@SWAMPTEAM

CTSC:

CACR:

Bro:

**CLI Magic:** 

trustedci.org

cacr.iu.edu

bro.org

climagic.org

@TrustedCI

@iucacr

@Bro IDS

@climagic

Questions? Comments? Contact the presenter at mkrenz@iu.edu

We thank the National Science Foundation (grant 1547272) for supporting our work.

The views and conclusions contained herein are those of the author and should not be interpreted as necessarily representing the official policies or endorsements, either expressed or implied, of the NSF.

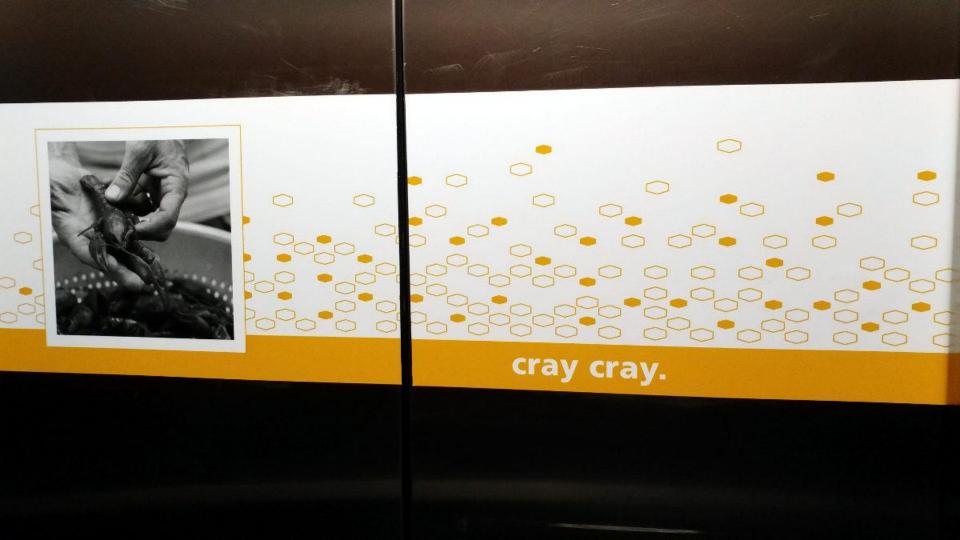